## How to get an email address for a Teams team channel

Teams can get an email address for channels created in the team, and sending an email to this email address will receive it in a channel post.

For example, you can create a "Homepage Inquiry" channel and use this channel's email address in your inquiry email address to manage your inquiry emails in a Teams team channel.

Click the channel's 3-point reader and click Get Email Address.

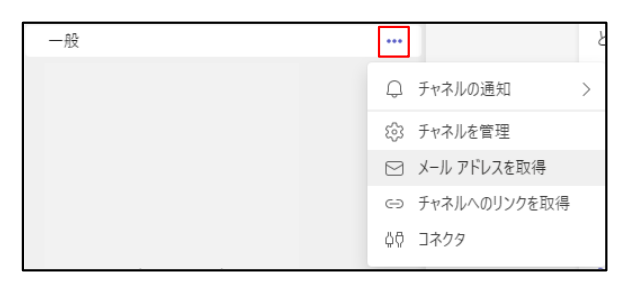

Click "Advanced" on the "Get Email Address" screen that appears.

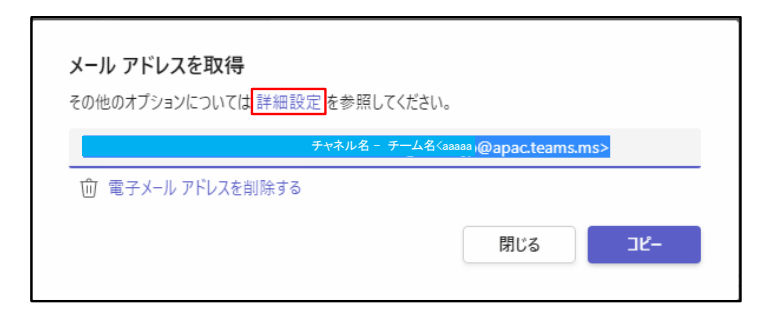

 The "Advanced Settings" screen appears as shown below, so make the settings for what you want to send emails to and click "Save."

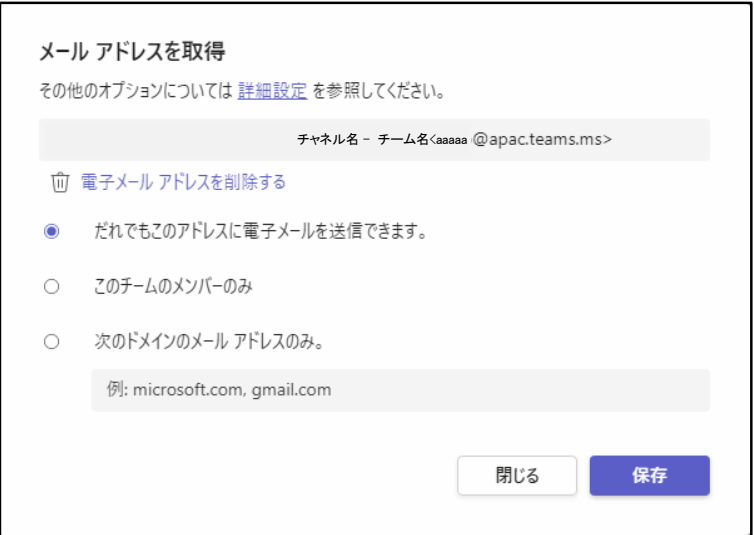

- If you want to get an email address, click the channel's 3-point reader, and then click Get Email Address.
- When the Get Email Address screen appears, click Copy.
- Paste the copied email address into Notepad and copy only the email address again to use as the email address.

Channel -Team name < aaaaaa@apac.teams.ms >

Send an email to the retrieved email address and the email will appear in the channel post.

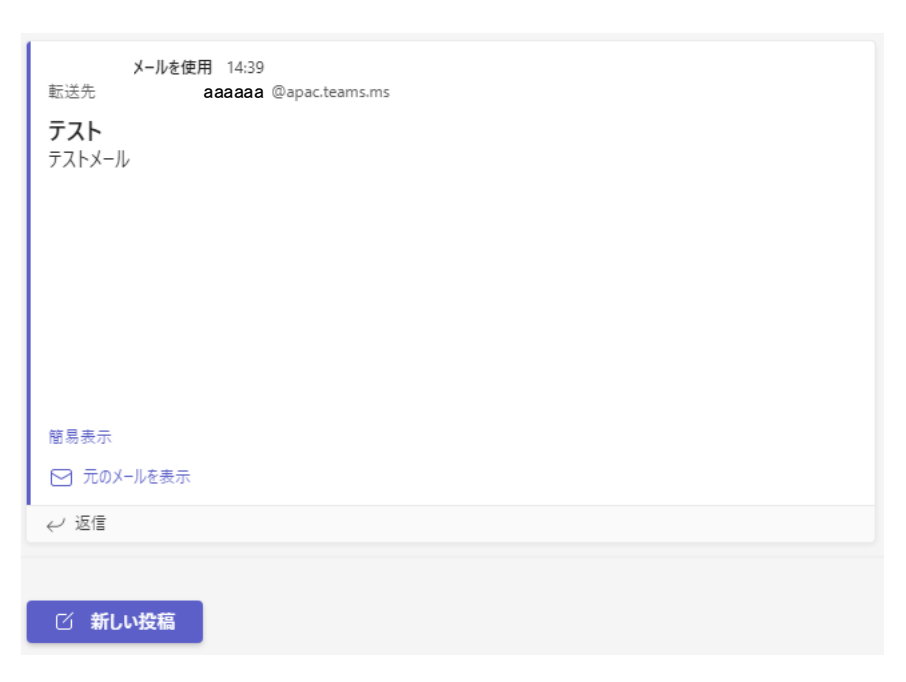